# **BAB III METODE PENELITIAN**

Dalam bab ini akan menguraikan tentang metode penelitian yang dipakai. Metode penelitian tergantung pada masalah yang akan dipecahkan, yang bertujuan akan tercapainya dari berbagai opsi yang mungkin akan digunakan. Berikut ini alur penelitiannya.

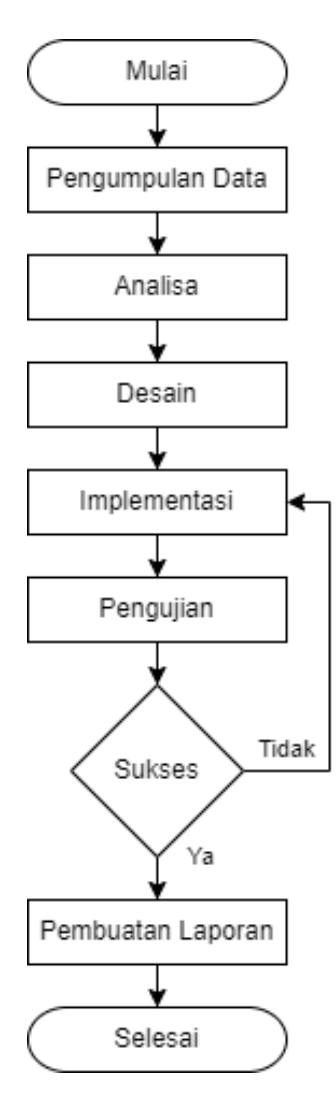

Gambar 3.1 *Flowchart* Penelitian

Dalam alur menjelaskan kondisi penelitian yang ditunjukkan oleh gambar.

Dalam penelitian ini dikerjakan dengan 6 tahap, pertama menjalankan penelitian, 2 mengumpulkan data dengan cara membaca dan mencatat sesuai dengan isu-isu yang terkait dalam masalah penelitian, 3 studi lapangan untuk memperoleh data yang berhubungan dengan kebutuhan sistem berdasarkan dari membaca dan mencatat dari isu-isu terkait. Tahapan ini, dilakukan pengamatan langsung pada pusat informasi yaitu dari tempat rental di Jalan. Mawar No.79 RT 001 RW 001 Dusun Ngeteh Kecamatan Sukapura Kab. Probolinggo, dimana terjadinya pelayanan dan transaksi yang sedang berlangsung, 4 peneliti melakukan Tanya jawab dengan pihak terkait, 5 membuat sistem dengan memanfaatkan sistem informasi Web dan terkahir hasil dari penelitian.

#### **3.1 Metode Pengumpulan Data**

Pengumpulan data pada penelitian ini dengan menggunakan beberapa metode yaitu :

## **3.1.1 Studi Pustaka**

Studi pustaka dilaksanakan dengan meninjau sumber-sumber pustaka yang membantu peneliti dan memperoleh informasi yang sesuai dalam menuntaskan penelitian ini. Studi pustaka yang dipakai yaitu:

- 1. Mencari referensi dan *tutorial*.
- 2. Mencari jurnal yang berhubungan dengan pembuat web.

## **3.2 Analisa Kebutuhan**

Analisa kebutuhan merupakan tahap pemahaman yang dilakukan sebelum mengambil tindakan untuk membuat sistem Informasi. Pada tahap ini adalah tahap menganalisa suatu kebutuhan yang diperlukan pada sistem, meliputi kebutuhan-kebutuhan dari web yang akan digunakan dalam membuat sistem informasi.

## **3.2.1 Analisa Kebutuhan Dalam Membuat Web**

Dalam pembuatan web ini dibutuhkan beberapa aplikasi tambahan untuk mendukung dalam proses pembuatan web.

Adapun aplikasi tambahan yang dibutuhkan yaitu:

1. PHP

PHP menurut Anhar (2010:23) yaitu bahasa *script* yang dapat ditempatkan atau dicantumkan di HTML. PHP banyak digunakan untuk membuat program situs web dinamis. PHP dapat dipakai dengan gratis dan bersifat terbuka*.* PHP keluar dalam lisensi PHP license. Untuk membuat program PHP kita harus menginstal web server terlebih dahulu.

2. XAMPP

XAMPP menurut Wahana (2009:30) yaitu sebuah paket kumpulan perangkat lunak yang terdiri dari apache, mysql, phpmyadmin, php, perl, filezilla, dan lain."xampp berguna untuk memudahkan instalasi *range* php, di mana biasanya *range* pengembangan web memerlukan php, apache, mysql dan phpmyadmin.

3. WEB HOSTING

Web *hosting* menurut BOC Indonesia (2019) yang berarti sebagai ruangan yang terdapat dalam *hard disk* tempat menyimpan berbagai data yang akan ditampilkan diwebsite. besarnya data yang bisa disimpan tergantung dari besarnya web *hosting* yang disewa, semakin web *hosting* semakin besar semakin besar juga data yang dapat disimpan dan ditampilkan diwebsite. Web *hosting* juga didapat dengan menyewa. Penyewa akan mendapat kontrol panel yang terproteksi dengan nama dan sandi untuk administrasi websitenya.

## 4. DOMAIN

*Domain* menurut BOC Indonesia (2019) yaitu alamat yang dipakai untuk menjumpai sebuah website pada dunia internet.

Nama *domain* sendiri memiliki meneliti akhiran sesuai dengan keperluan dan lokasi keberadaan website tersebut. Contoh nama *domain* ber-ekstensi internasional adalah com, net, org, info, biz, *name*, ws. Contoh nama *domain* berekstensi lokasi Negara Indonesia adalah co.id, ac.id, go.id dan lain-lain..

#### 5. VISUAL STUDIO CODE

Visual Studio Code menurut Tasari (2021) yaitu aplikasi *cross platform* yang bisa dipakai diberbagai sistem operasi seperti windows, Linux, dan Mac OS. VS Code termasuk perangkat lunak yang ringan tetapi kuat. Memakai berbagai bermacam bahasa pemprograman seperti Java, Java Skrip, Go, C++, dan masih banyak yang lainnya. Komponen dari Visual Studio sama dengan yang digunakan di Azura DevOps. Visual Studio mempunyai lintas platform kode editor yang ringan, dapat dipakai oleh siapa pun untuk membuat atau merancang aplikasi web.

# **3.3 Desain Sistem**

Berikut ini adalah rancangan umum desain tampilan *interface* sistem informasi.

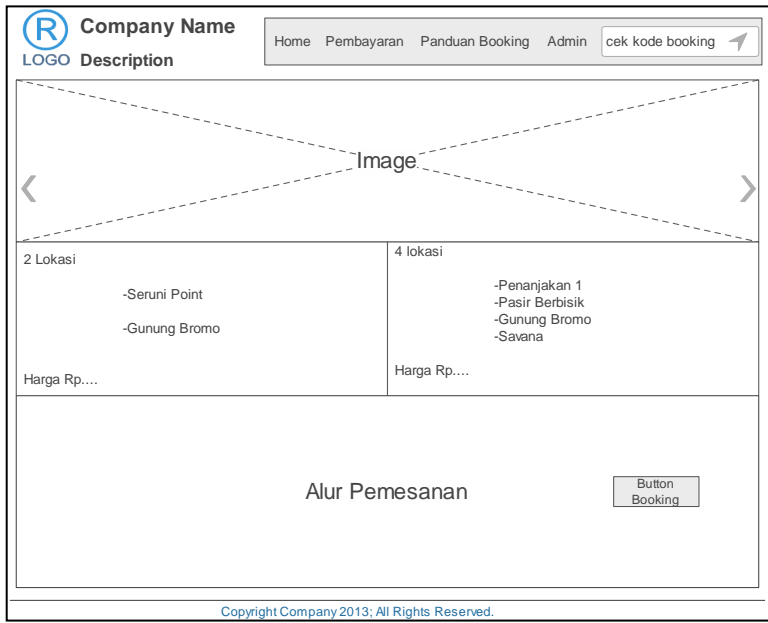

Gambar 3.2 Rancangan *Desain* Halaman Utama

Sumber : Diolah Penulis

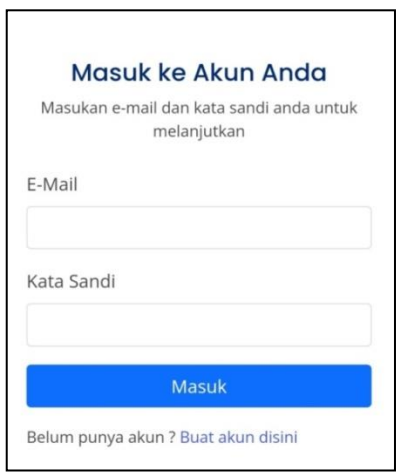

Gambar 3.3 Rancangan *Desain* Halaman *Login*

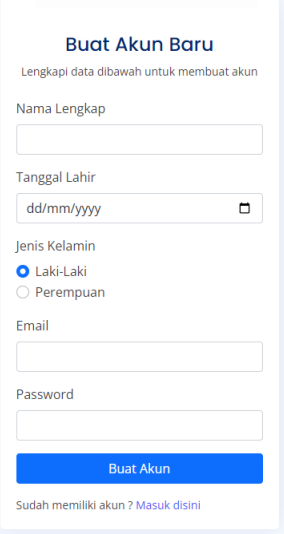

Gambar 3.4 Rancangan *Desain* Halaman Buat Akun

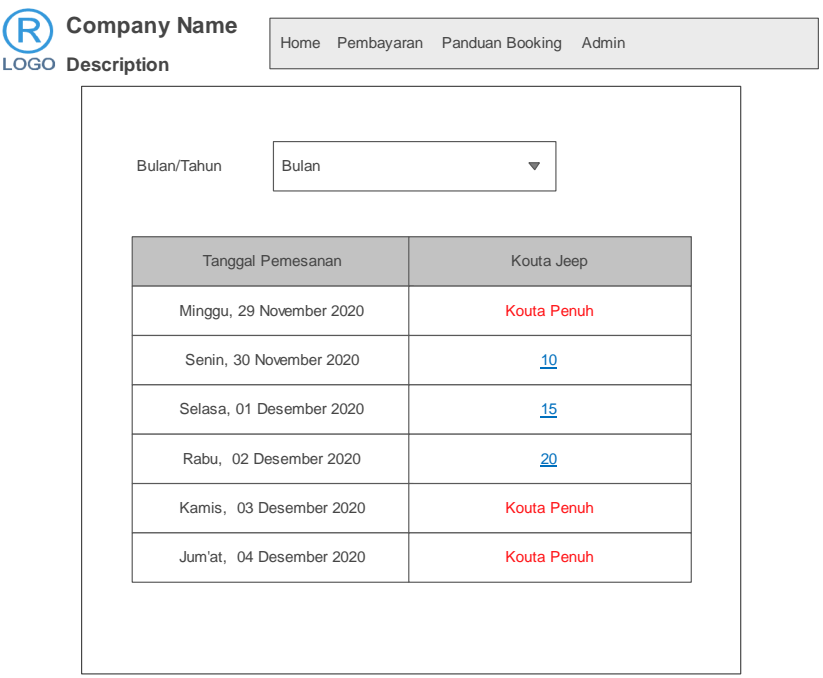

Gambar 3.5 Rancangan *Desain* Halaman *Kouta*Jeep

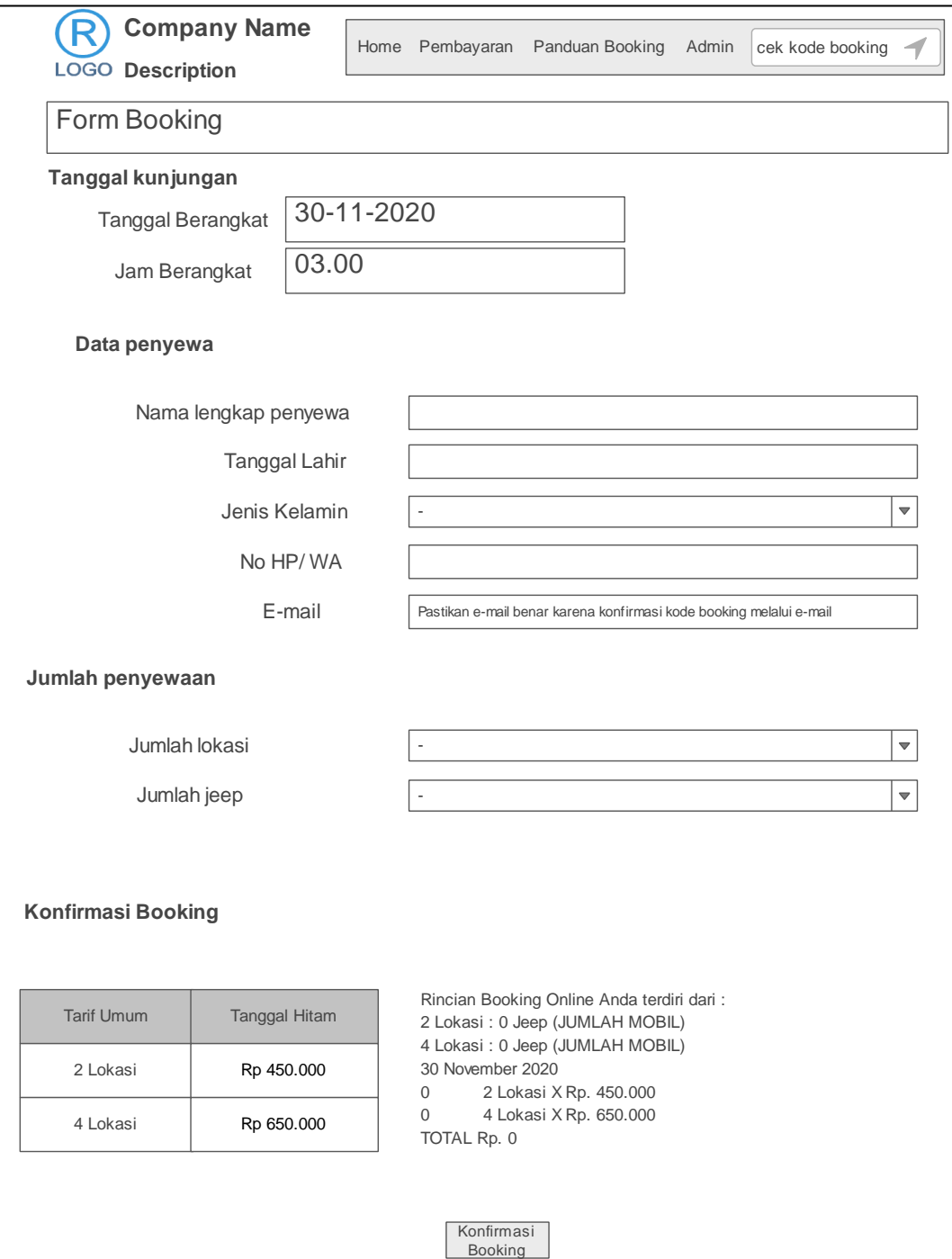

Gambar 3.6 Rancangan *Desain* Halaman *FormUser*

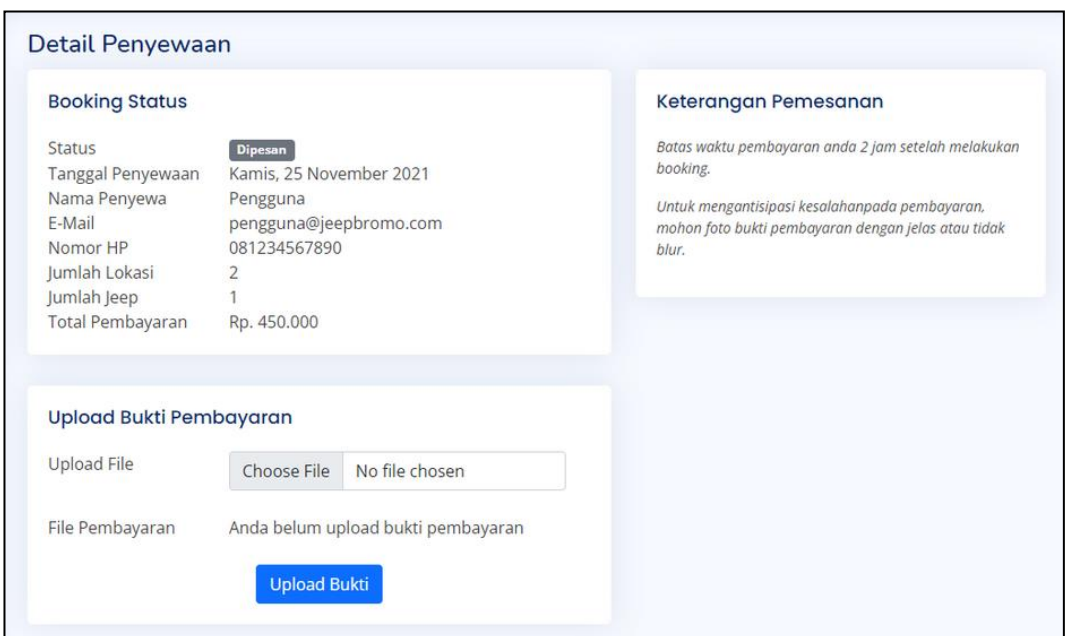

Gambar 3.7 Rancangan *Desain* Halaman *Booking* Status

Sumber : Diolah Penulis

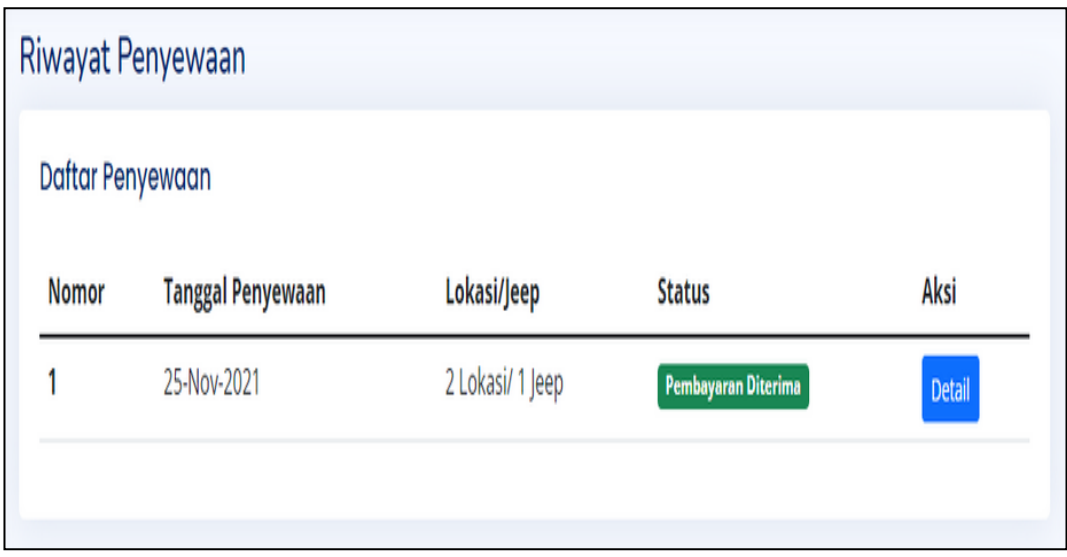

Gambar 3.8 Rancangan Desain Halaman Riwayat penyewaan

| <b>L'1</b> JeepBromo         | -  |                                                                                      |               |                        | Administrator |
|------------------------------|----|--------------------------------------------------------------------------------------|---------------|------------------------|---------------|
| <b>E</b> Tutorial Booking    |    | Daftar Pengguna<br>Halaman Utama / Daftar Pengguna<br><b>Daftar Pengguna</b><br>1.11 |               |                        |               |
| Penyewaan<br>Ketersediaan    |    |                                                                                      |               |                        |               |
| Daftar Penyewaan<br>$\equiv$ | No | Nama Pengguna                                                                        | Level         | <b>Email</b>           | Aksi          |
| <b>A: Daftar Pengguna</b>    |    | Administrator                                                                        | Administrator | admin@jeepbromo.com    | Edit<br>Hapus |
| ලු<br>Pengaturan             | 2  | Pengguna JeepBromo                                                                   | Pengguna      | pengguna@jeepbromo.com | Edit<br>Hapus |
|                              | 3  | dyka slow                                                                            | Pengguna      | rr4080770@gmail.com    | Hapus<br>Edit |
|                              |    |                                                                                      |               |                        |               |

Gambar 3.9 Rancangan *Desain* Halaman Admin

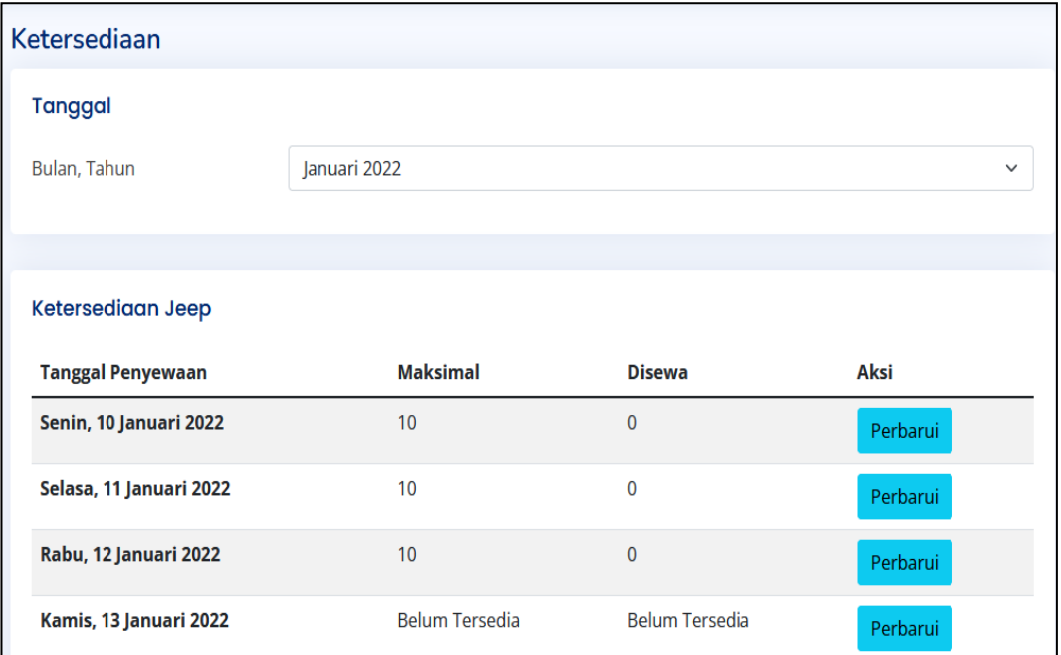

Gambar 3.10 Rancangan *Desain* Halaman Ketersediaan Jeep

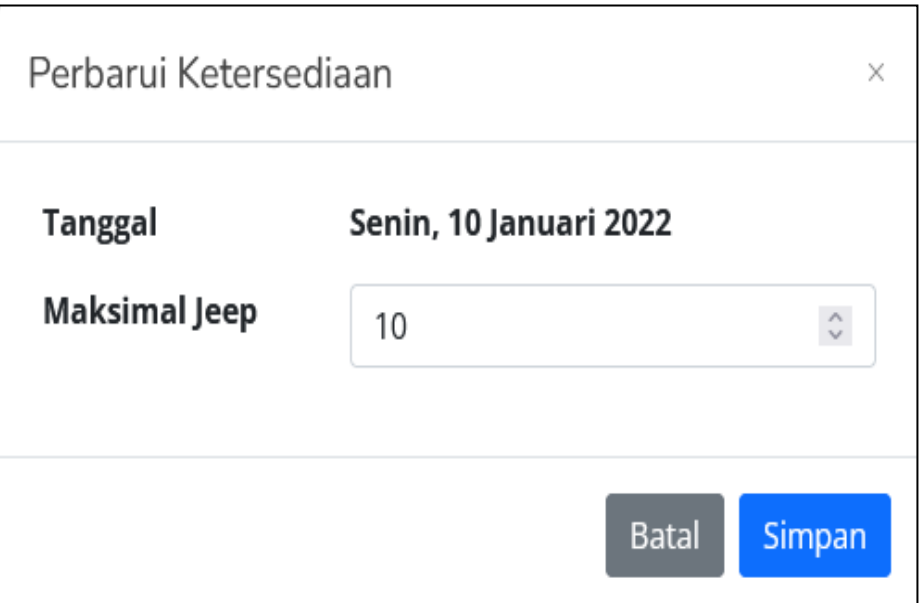

Gambar 3.11 Rancangan Desain Halaman Perbarui Ketersediaan Jeep

Sumber : Diolah Penulis

| Daftar Penyewaan |                          |                  |                       |               |  |  |
|------------------|--------------------------|------------------|-----------------------|---------------|--|--|
| <b>Nomor</b>     | <b>Tanggal Penyewaan</b> | Lokasi/Jeep      | <b>Status</b>         | <b>Aksi</b>   |  |  |
|                  | 30-Nov-2021              | 2 Lokasi/ 1 Jeep | Verifikasi Pembayaran | <b>Detail</b> |  |  |
| 2                | 29-Nov-2021              | 4 Lokasi/ 1 Jeep | <b>Dipesan</b>        | <b>Detail</b> |  |  |
| 3                | 30-Nov-2021              | 2 Lokasi/ 1 Jeep | <b>Dipesan</b>        | <b>Detail</b> |  |  |
| 4                | 01-Nov-2021              | 2 Lokasi/ 1 Jeep | <b>Dipesan</b>        | <b>Detail</b> |  |  |
| 5                | 01-Nov-2021              | 2 Lokasi/ 1 Jeep | <b>Dipesan</b>        | <b>Detail</b> |  |  |

Gambar 3.12 Rancangan *Desain* Halaman Daftar Penyewaan

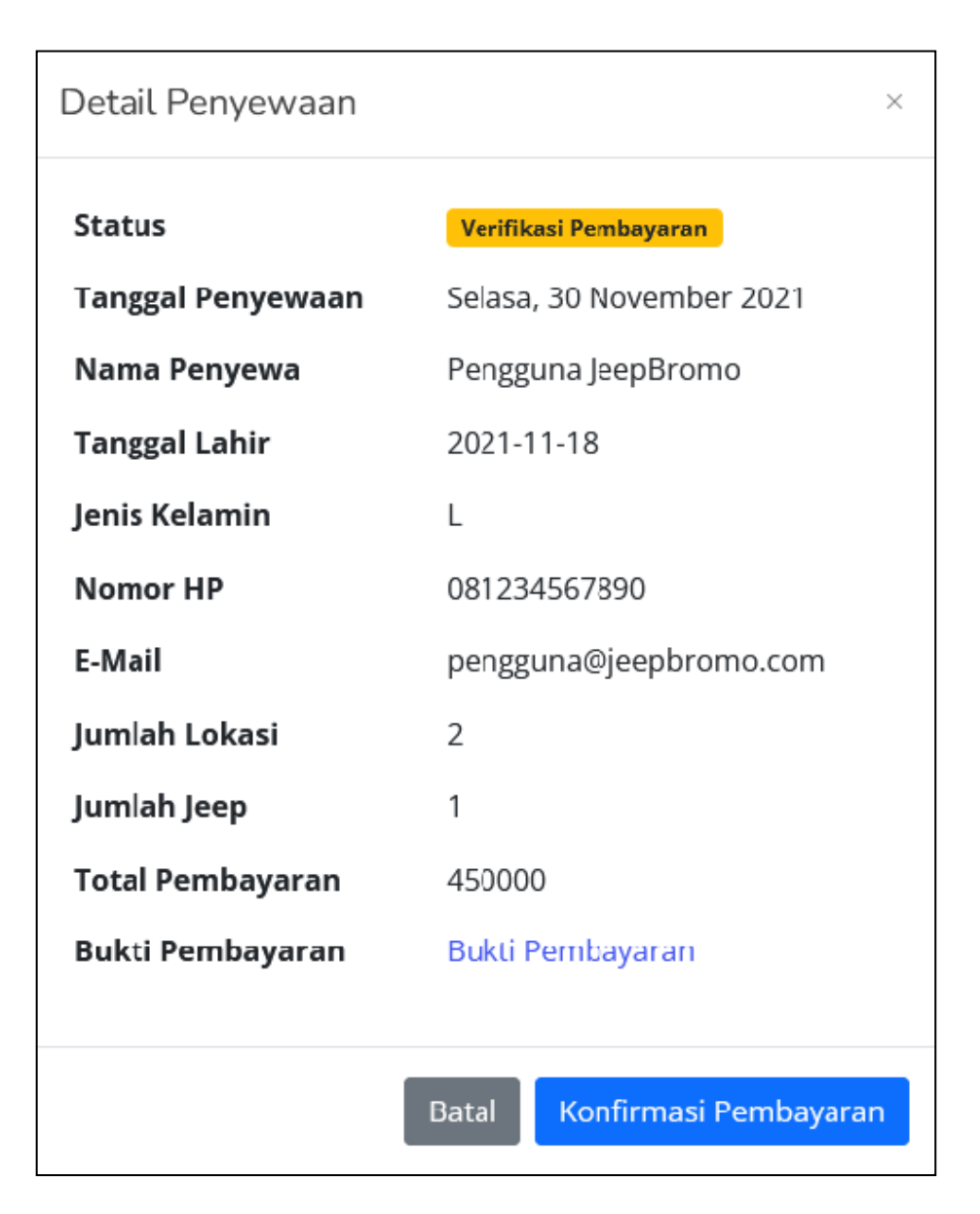

Gambar 3.13 Rancangan *Desain* Halaman Konfirmasi Pembayaran

## **3.3.1 Flowchart**

*Flowchart* ini menggambarkan setiap proses yang berlangsung pada sistem. *Flowchart* ini menunjukan tahap pada proses kerja sistem yang dibuat.

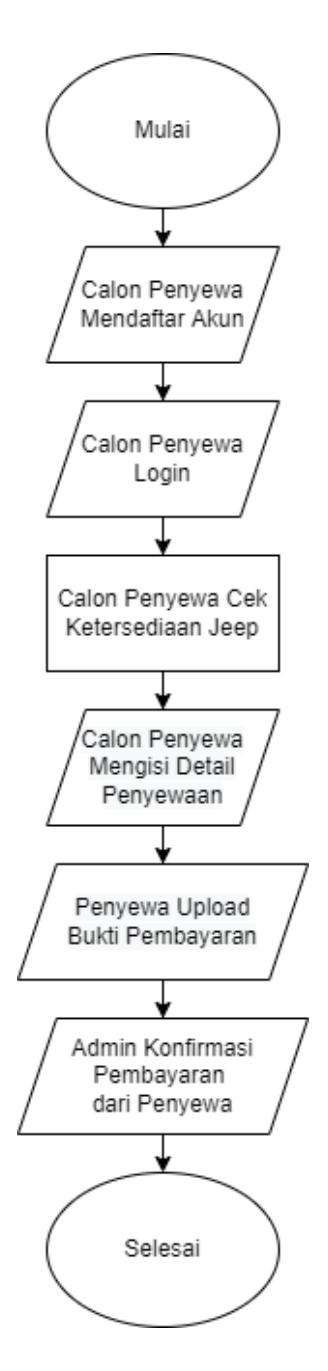

Gambar 3.14 *Flowchart* Sistem

Berdasar *flowchart* di atas, proses yang pertama kali dilakukan adalah *login*. Apabila data *login* sudah benar, maka calon penyewa dapat melihat ketersediaan jeep pada tanggal yang diinginkan, apabila data *login* salah, maka pengguna harus melakukan login ulang hingga datanya benar, setelah memilih tanggal yang diinginkan dan terdapat jeep yang tersedia, calon penyewa dapat mengisi detail penyewaaan seperti jumlah jeep dan jumlah lokasi yang akan dikunjungi, dan jika detail pesanan sudah sesuai penyewa dapat melakukan konfirmasi pesanan, setelah pesanan dikonfirmasi pengguna melakukan pembayaran dan mengkonfirmasi bukti pembayaran di sistem atas penyewaan yang sebelumnya sudah dibuat, dan jika pengguna sudah mengkonfirmasi bukti pembayaran, admin dapat mengkonfirmasi bukti pembayaran tersebut untuk menyelesaikan pemesanan.

#### **3.3.2 Usecase Diagram**

*Usecase* diagram menggambarkan keseluruhan proses yang terjadi pada sistem. Dalam *usecase* ini menunjukan setiap proses yang padat dilakukan setiap aktor dalam sistem.

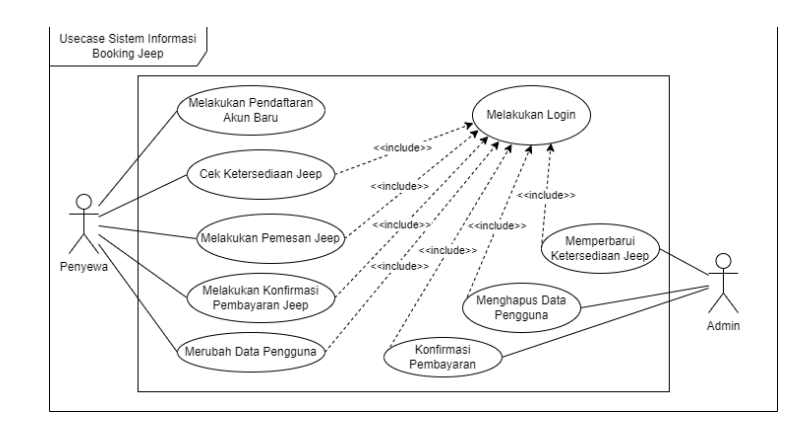

Gambar 3.15 *Usecase* Diagram Sistem

## Sumber : Diolah Penulis

Berdasarkan gambar menjelaskan tentang alur usecase dimana calon penyewa dapat mendaftar akun baru jika belum memiliki akun kemudian calon penyewa dapat melihat ketersediaan jeep sebelum melakukan pemesanan, dan setelah melakukan pesanan jeep penyewa dapat melakukan konfirmasi

pembayaran dari pemesanan yang sebelumnya sudah disewa, lalu admin dapat mengkonfirmasi pembayaran dari penyewa, dan admin dapat memperbarui jumlah kendaraan yang tersedia untuk calon penyewa menyewa pada tanggal yang diinginkan.

## **3.3.3 Activity Diagram**

*Activity* diagram yaitu rangkaian proses yang bisa dilakukan oleh penyewa dan admin selama memakai fitur yang tersedia dalam sistem. Dibawah ini merupakan *activity* diagram yang menjelaskan bagaimana penyewa bisa mendaftar akun baru pada sistem.

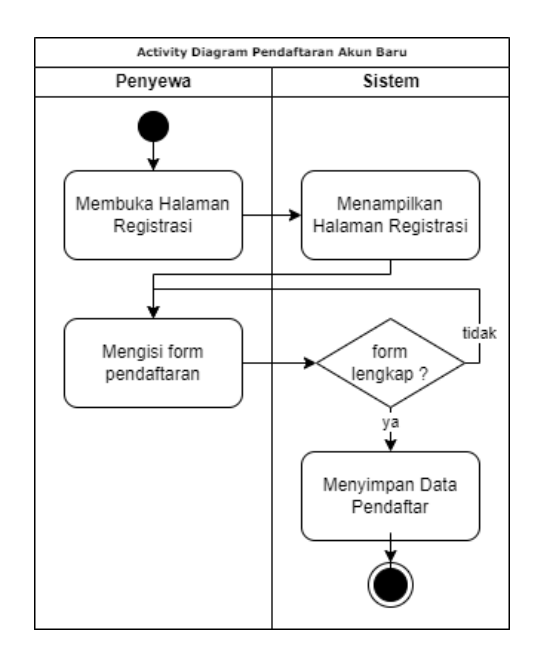

Gambar 3.16 *Activity* Diagram *Registrasi* Penyewa

## Sumber : Diolah Penulis

Pada diagram diatas menjelaskan bagaimana penyewa mendaftar akun baru pada sistem dengan pertama kali membuka halaman *registrasi* dan mengisi *form* pendaftaran secara lengkap seperti nama lengkap *email* dan *password*, dan sistem akan memberi tanda jika ada kolom yang kosong untuk penyewa mengisi kolom

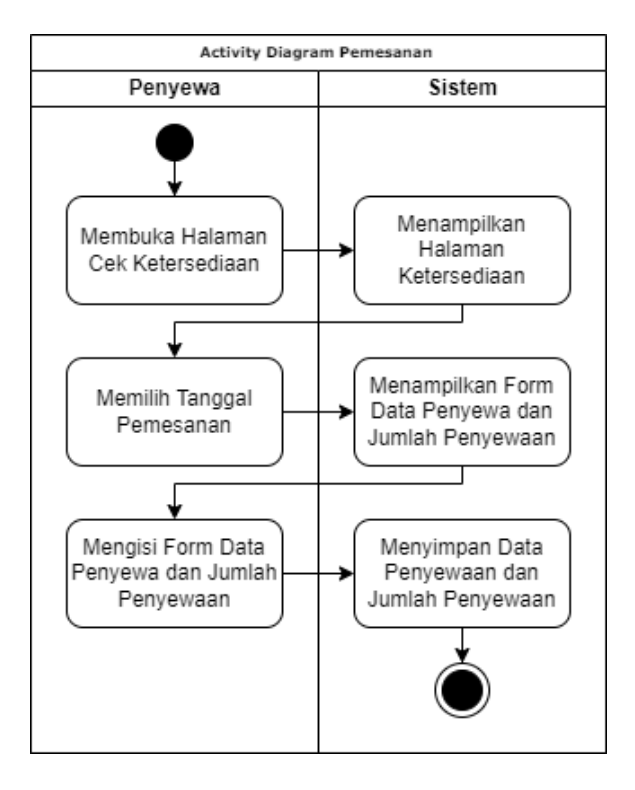

yang kosong, dan jika kolom sudah terisi dengan benar maka sistem akan penyimpan data penyewa yang sebelumnya sudah di inputkan.

Gambar 3.17 *Activity* Diagram Pemesanan Kendaraan

#### Sumber : Diolah Penulis

Pada diagram pemesanan kendaraan diatas, pengguna yang sebelumnya sudah melakukan *login* ke sistem dapat mengakses halaman cek ketersediaan untuk melihat tanggal-tanggal yang tersedia untuk penyewa melakukan penyewaan kendaraan pada tanggal yang diinginkan, setelah memilih tanggal yang diinginkan dan pada tanggal tersebut masih terdapat kendaraan yang bisa disewa maka penyewa akan diarahkan kehalaman selanjutnya untuk mengisi *form* data penyewa, jumlah kendaraan dan jumlah lokasi yang akan dikunjungi, setelah selesai mengisi *form* dan mengkonfirmasi penyewaan, sistem akan menyimpan data penyewaan.

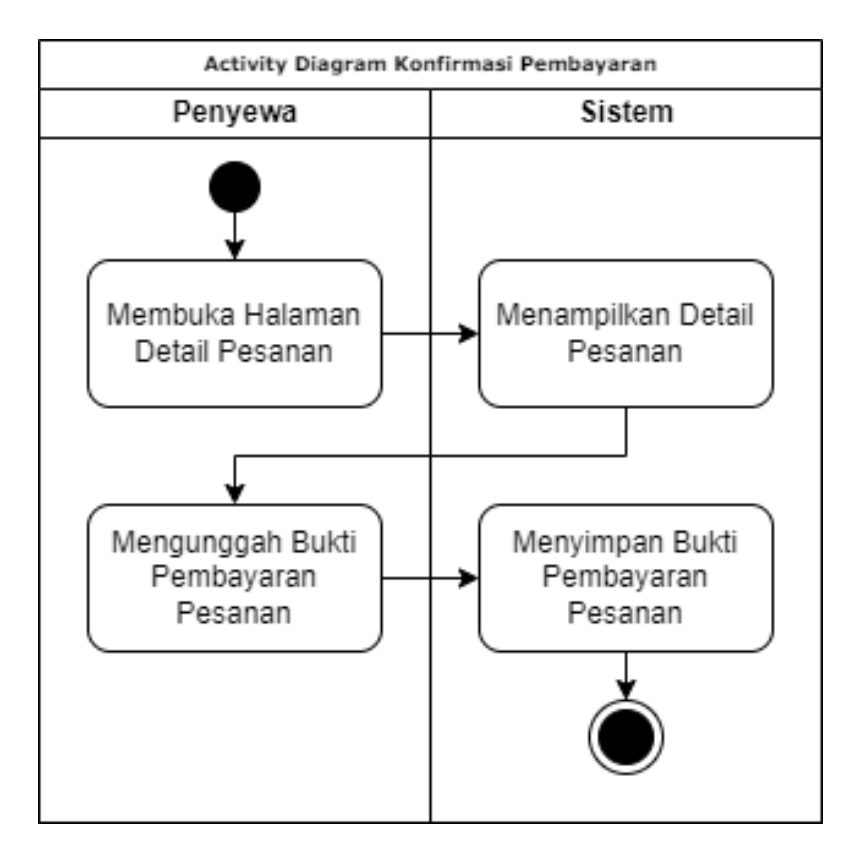

Gambar 3.18 *Activity* Diagram *Upload* Bukti Pembayaran

Pada diagram upload bukti pembayaran diatas, penyewa dapat melakukan konfirmasi pembayaran pada pesanan yang sebelumnya sudah penyewa ajukan pada sistem, dan untuk mengkonfirmasi pemesanan, penyewa harus melakukan konfirmasi pembayaran pada penyewaan, dengan mengakses halaman detail pesanan penyewa dapat mengisi *form* konfirmasi bukti pembayaran dengan memilih *file* gambar atau foto dari bukti pembayaran dan mengunggahnya agar admin dapat mengkonfirmasi pembayarannya nanti.

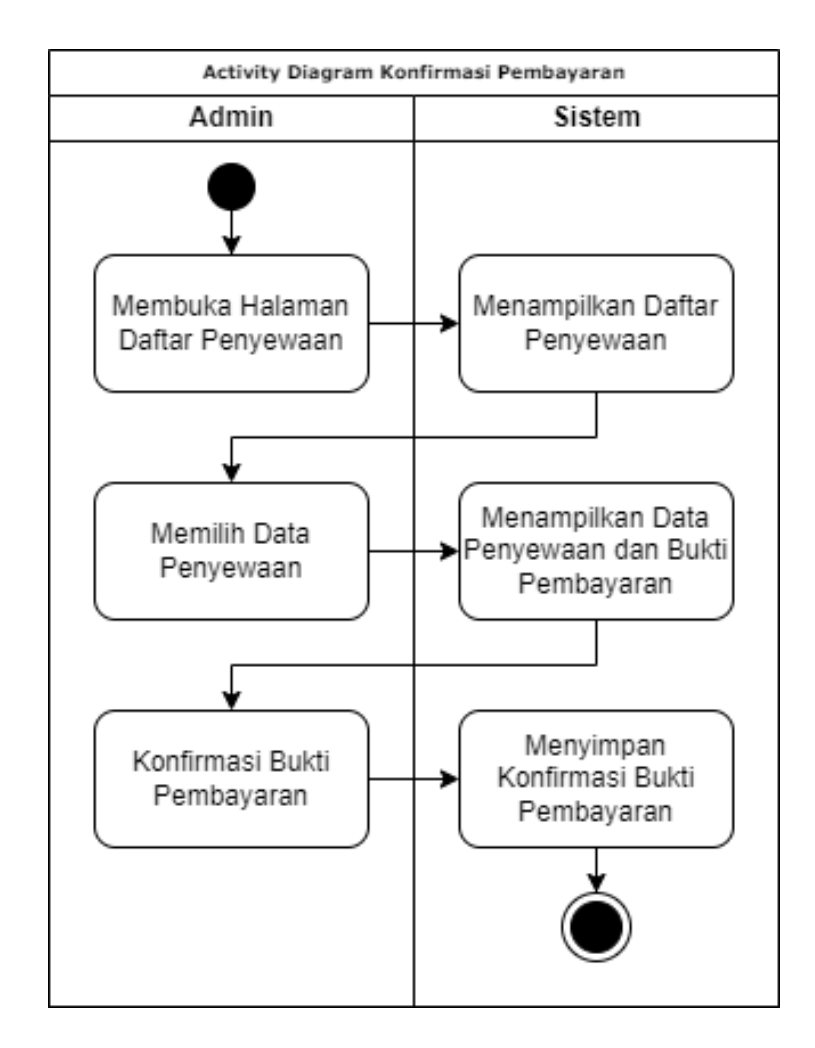

Gambar 3.19 *Activity* Diagram Konfirmasi Bukti Pembayaran

Pada diagram konfirmasi bukti pembayaran, admin dapat melakukan verifikasi dari bukti pembayaran yang di konfirmasi oleh penyewa dengan cara mengakses detail pesanan yang terdapat pada halaman daftar penyewaan, dimana dalam detail pesanan terdapat detail data penyewa, jumlah kendaraan dan jumlah lokasi yang di kunjungi beserta total pembayaran yang harus di bayar oleh pelanggan, dan bukti pembayaran dapat di cek oleh admin untuk disesuaikan dengan total pembayaran.

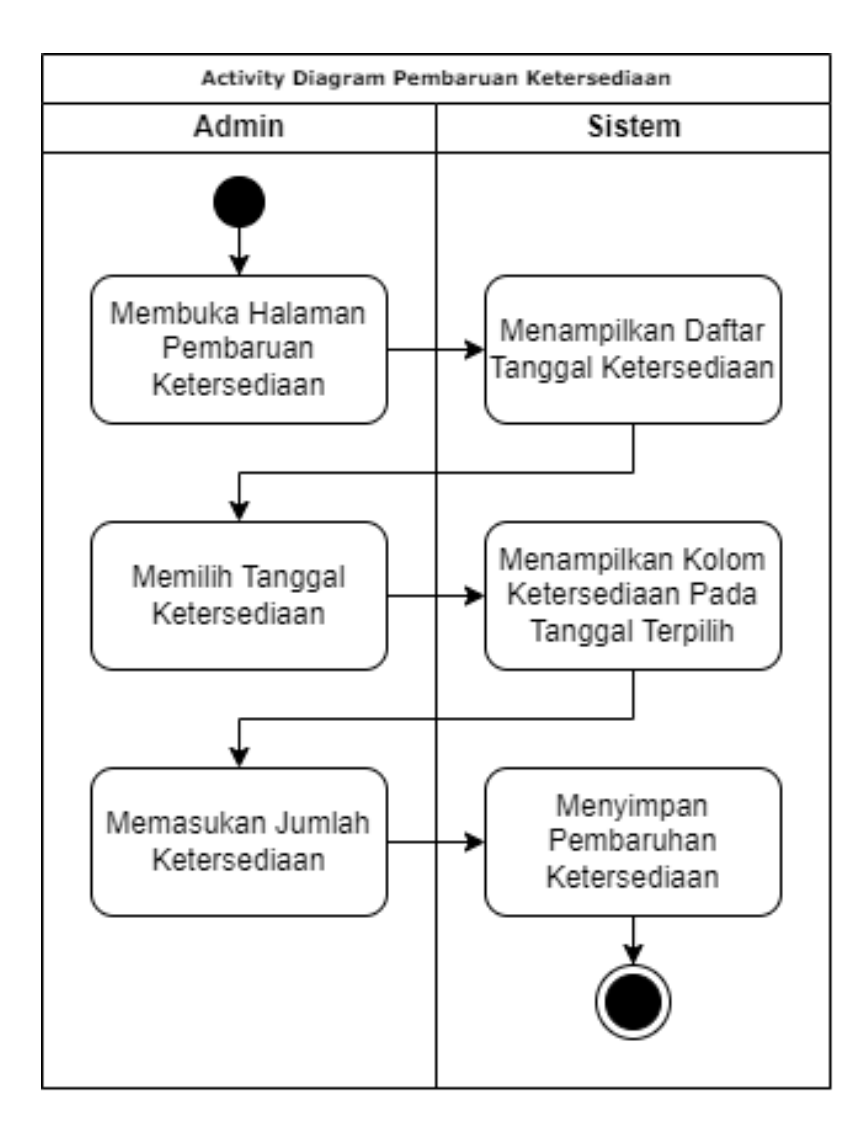

Gambar 3.20 *Activity* Diagram Pembaruan Ketersediaan

Pada diagram pembaruan ketersediaan, admin dapat memperbarui ketersediaan kendaraan pada tanggal-tanggal yang sudah ditentukan, pembaruan ketersediaan dilakukan agar penyewa dapat menyewa kendaraan dalam sistem, pembaruan ketersediaan dapat admin lakukan dengan cara mengakses halaman pembaruan ketersediaan lalu memilih tanggal yang akan diperbarui ketersediaannya, kemudian admin memasukan jumlah kendaraan yang tersedia pada tanggal tersebut.

## **3.3.4 Sequence Diagram**

*Squence* Diagram yaitu susunan pada setiap alur terjadinya pada suatu sistem, dimana setiap kegiatan pengguna dan proses disistem yang terilustrasikan dapat dipahami.

Pada diagram dibawah ini menjelaskan ketika penyewa melakukan pendaftaran akun baru dengan mengakses halaman pendaftaran dengan menuliskan data diri yang dibutuhkan oleh sistem pada halaman pendaftaran.

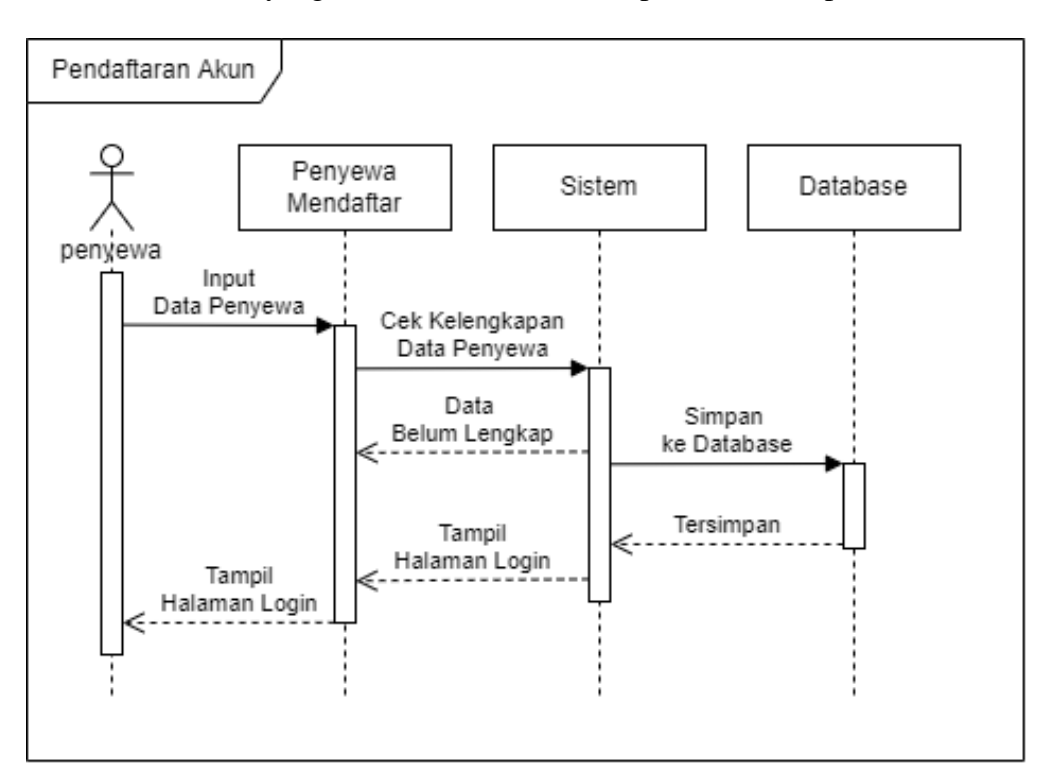

Gambar 3.21 *Sequence* Diagram Pendaftaran Akun Penyewa

#### Sumber : Diolah Penulis

Pada diagram dibawah ini menjelaskan ketika penyewa melakukan penyewaan dengan pertama mengakses halaman daftar tanggal ketersediaan dan memilih tanggal penyewaan yang diinginkan, lalu mengisi data penyewa, jumlah

kendaraan dan jumlah lokasi yang ingin di kunjungi. Dan data yang sudah di masukan akan disimpan ke *database.*

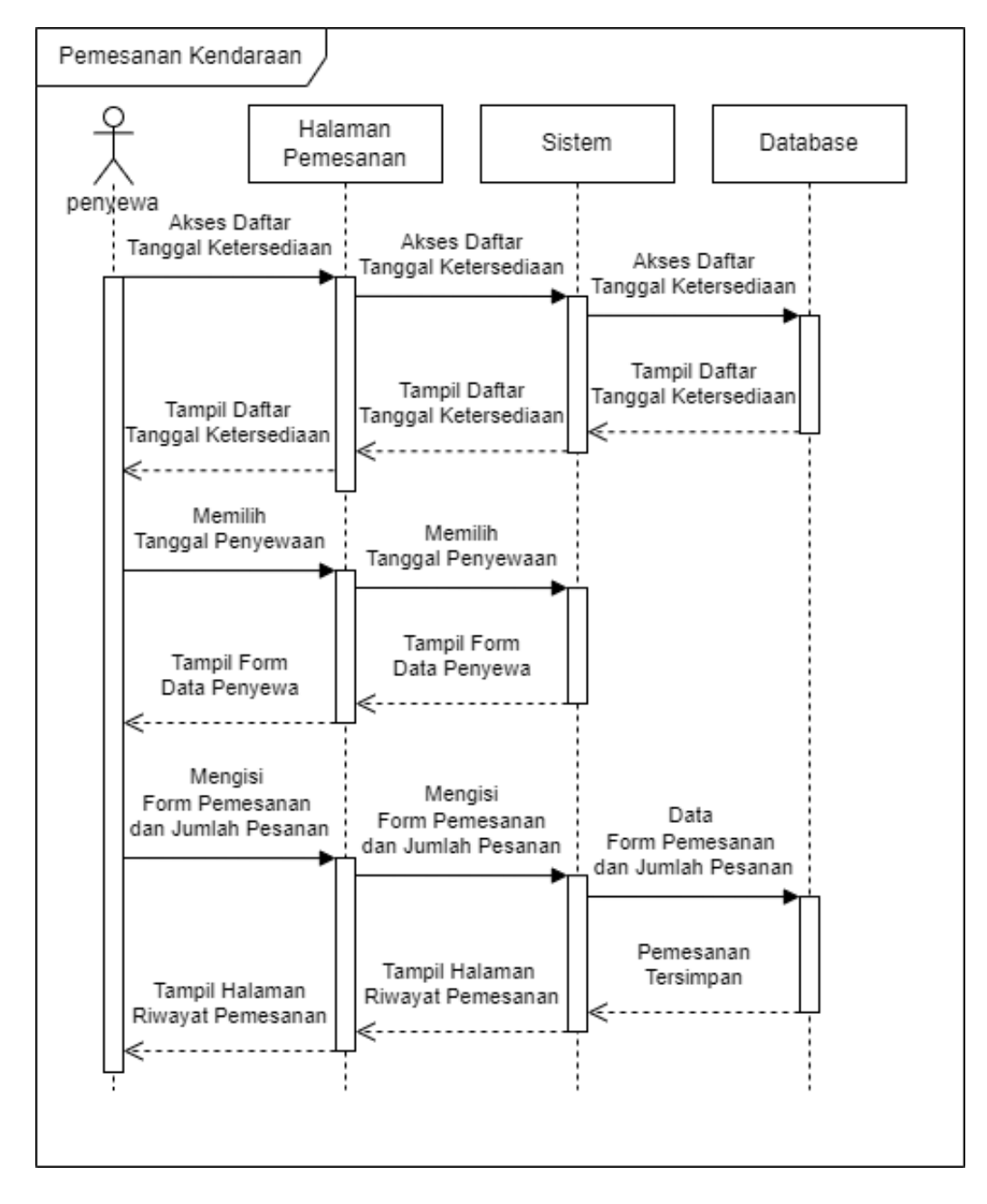

Gambar 3.22 *Sequence* Diagram Pendaftaran Akun Penyewa

Sumber : Diolah Penulis

Pada diagram dibawah ini menjelaskan ketika penyewa melakukan konfirmasi pembayaran pada pesanan yang sudah dilakukan sebelumnya, dengan mengakses detail pesanan yang akan dikonfirmasi lalu pengguna dapat mengunggah foto atau gambar bukti pembayaran untuk selanjutnya dikonfirmasi oleh admin.

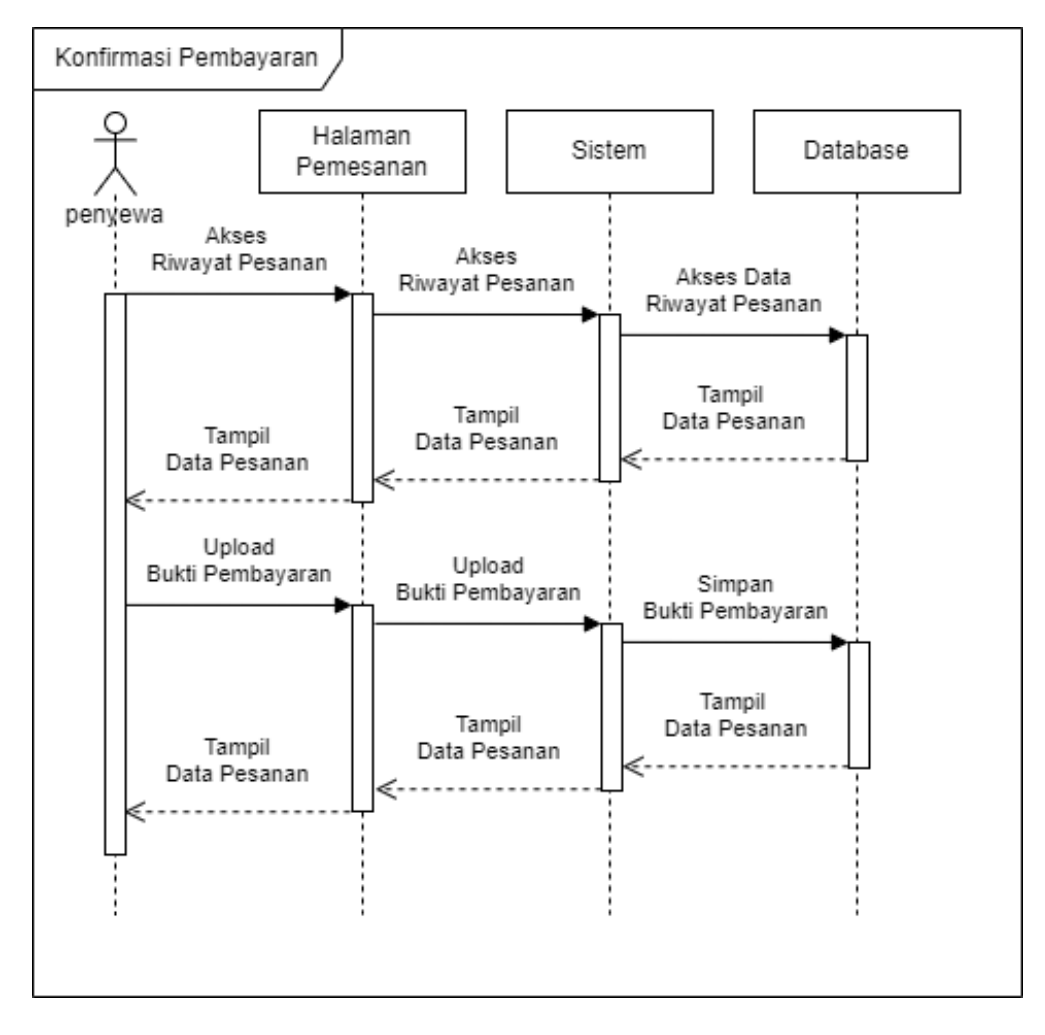

Gambar 3.23 *Sequence* Diagram Unggah Bukti Pembayaran

# Sumber : Diolah Penulis

Pada diagram dibawah ini menjelaskan ketika admin melakukan konfirmasi dari bukti pembayaran yang diunggah oleh penyewa dengan mengakses halaman daftar pesanan terlebih dahulu kemudian memilih pesanan yang akan dilakukan konfirmasi pembayarannya. Pada detail penyewaan, data penyewa dan bukti pembayaran dapat dikonfirmasi oleh admin.

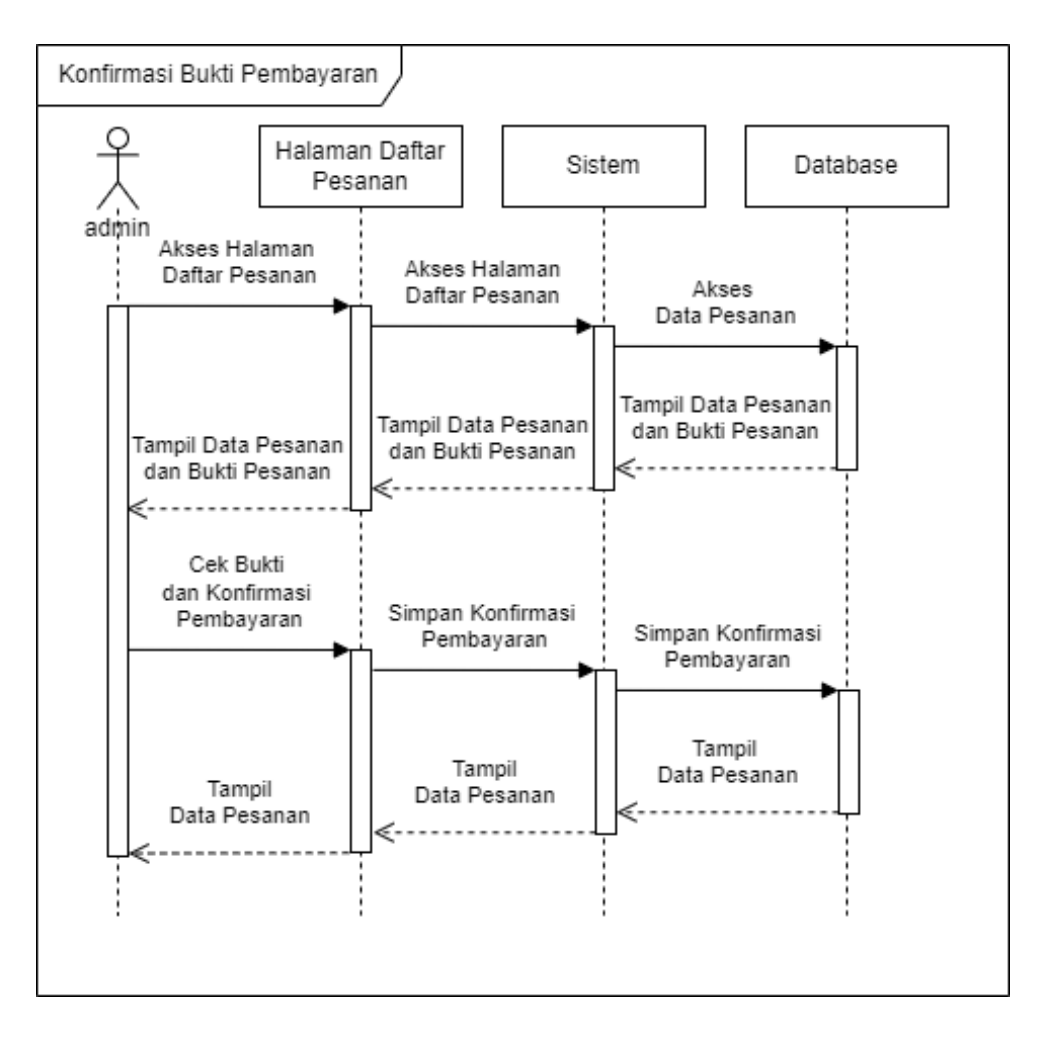

Gambar 3.24 *Sequence* Diagram Konfirmasi Bukti Pembayaran

Pada diagram dibawah ini menjelaskan ketika admin memperbarui ketersediaan kendaraan dengan mengakses halaman perbaruan ketersediaan dan memilih tanggal yang akan diperbarui ketersediaannya, lalu admin memasukan jumlah kendaraan yang tersedia pada tanggal tersebut untuk penyewa dapat melakukan penyewaan.

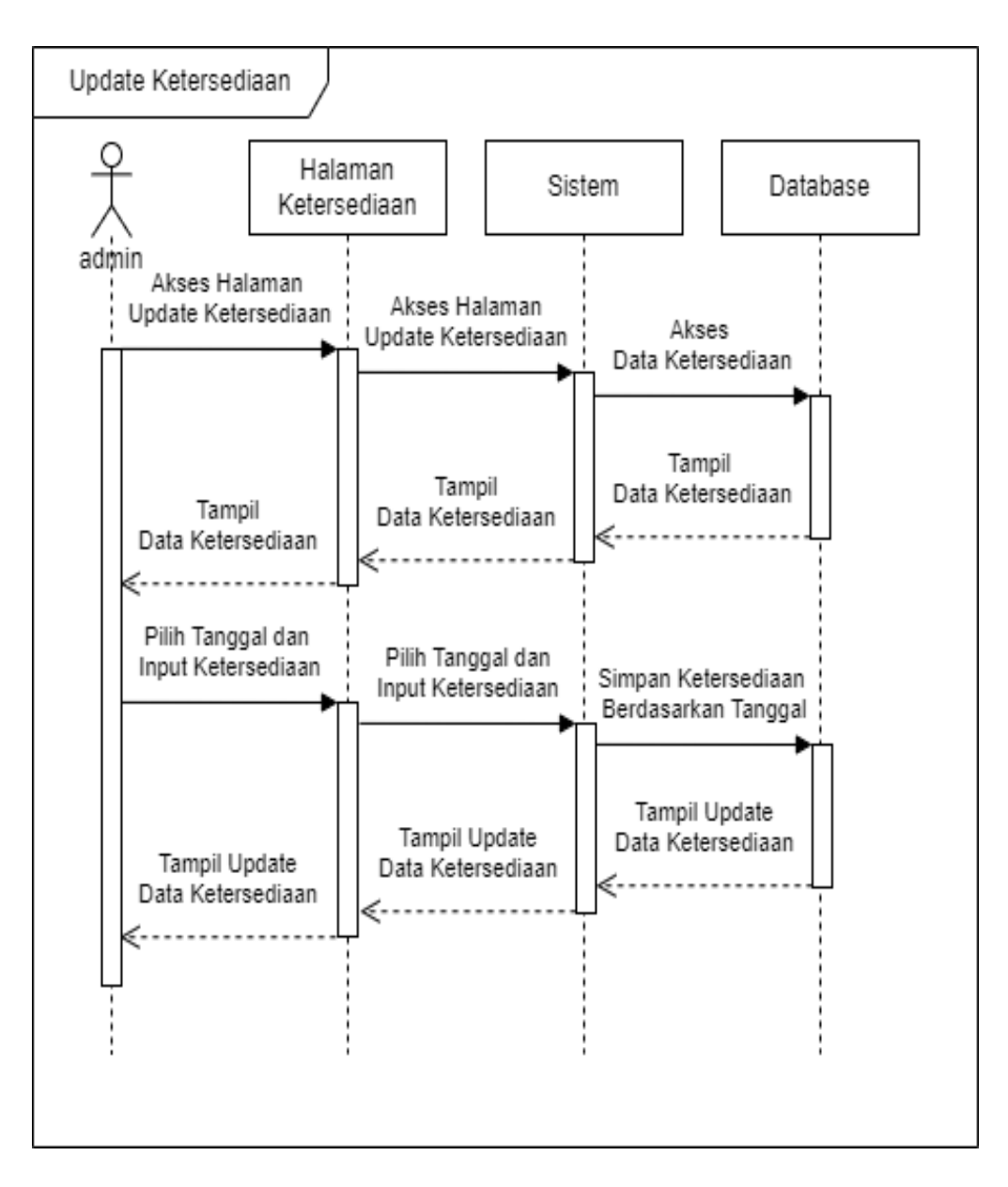

Gambar 3.25 *Sequence* Diagram *Update* Ketersediaan

# **3.4 Implementasi**

*Implementasi* merupakan akhir dari pembuatan aplikasi yang sudah dibuat. Desain yang telah dirancang akan dibuat dan dioperasikan pada sistem android, maka pengguna disarankan menggunakan *handphone* yang sudah berbasis android.

# **3.5 Pengujian Aplikasi**

Proses pengujian yaitu menguji program yang telah dirancang agar diketahui kelayakan program serta mengetahui kelemahan sistem agar bisa diperbaiki dan agar aplikasi unggul. mengenai pengujian aplikasi bisa dilakukan dengan cara menguji menu dalam web *booking* jeep, terdapat 2 metode pencobaan yang bisa dilakukan yaitu:

1. Pengujian Internal

Pengujian *internal* yaitu percobaa objek agar mencapai suatu tujuan operasional yang diuji langsung oleh peneliti.

2. Pengujian eksternal

pengujian *eksternal* ini akan dilakukan langsung oleh pengguna.

#### **3.6 Perancangan Database**

Tabel 3.1 Tb\_ ketersediaan

| <b>Field</b>    | <b>Tipe Data</b> | <b>Atribut</b> |
|-----------------|------------------|----------------|
| id_ketersediaan | Int(11)          | Primary Key    |
| Tanggal         | Date             |                |
| Maksimal        | int(11)          |                |
| <b>Booked</b>   | int(11)          |                |

Tabel 3.2 Tb\_pengguna

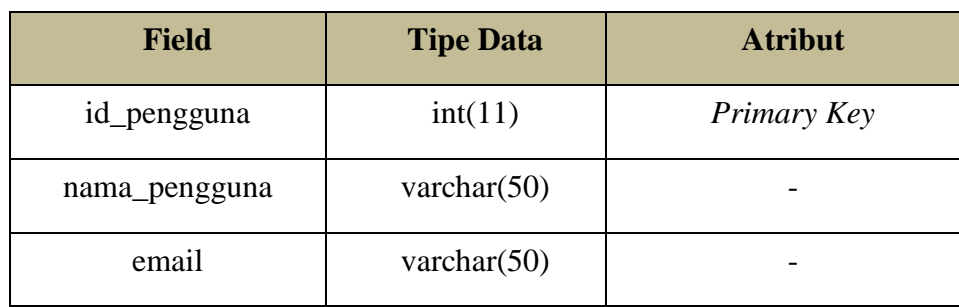

| <b>Field</b>     | <b>Tipe Data</b> | <b>Atribut</b> |
|------------------|------------------|----------------|
| id_penyewaan     | int(11)          | Primary Key    |
| tgl_penyewaan    | Date             |                |
| nama_penyewa     | Varchar $(50)$   |                |
| tgl_lahir        | Date             |                |
| jenis_kelamin    | Varchar(1)       |                |
| nomor_hp         | Varchar(50)      |                |
| Email            | Varchar $(50)$   |                |
| jml_lokasi       | int(11)          | -              |
| jml_jeep         | int(11)          |                |
| bukti_pembayaran | varchar $(50)$   |                |
| <b>Status</b>    | int(11)          |                |
| id_pengguna      | int(11)          |                |

Tabel 3.3 Tb\_penyewaan